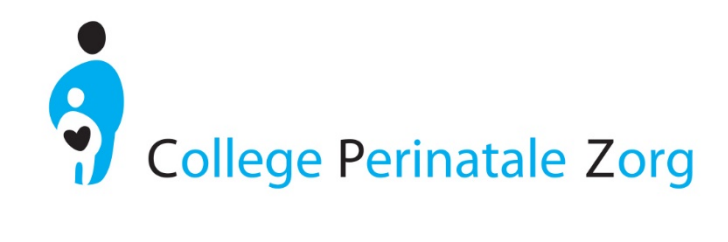

# Handleiding

# Implementatietool Zorgstandaard Integrale Geboortezorg

Mei 2018 Evelien Cellissen, College Perinatale Zorg Inge Boesveld, Jan van Es Instituut

Handleiding Implementatietool Zorgstandaard Integrale Geboortezorg, versie 1.2

# INHOUDSOPGAVE

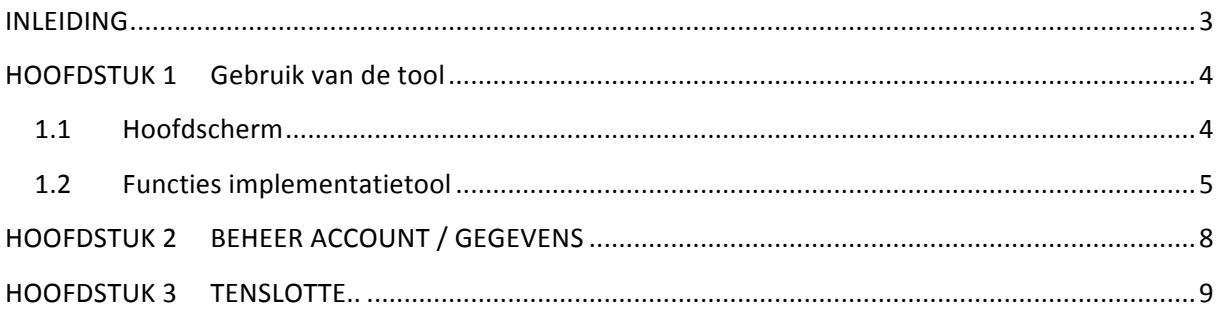

## INLEIDING

Deze handleiding geeft korte uitleg bij de implementatie-tool Zorgstandaard Integrale Geboortezorg. Om toegang te krijgen tot deze tool heeft uw VSV/IGO een account ontvangen per mail van het College Perinatale Zorg. De link naar het account is verstuurd per mail naar de contactpersoon van het VSV/IGO die bij het CPZ geregistreerd staat. Het VSV/IGO bepaalt zelf wie toegang heeft tot de VSV/IGO gebonden informatie en wie daarin wijzigingen aan kan brengen. Het CPZ stelt hiertoe per VSV/IGO 2 accounts ter beschikking (1 beheer en 1 weergave versie) waarover verderop meer informatie. 

Primaire doel van de implementatietool is het bieden van inzicht in- en ondersteuning bij de implementatie van de zorgstandaard voor het VSV/IGO.

Met deze tool kunt u:

- 1. De vorderingen van uw VSV of IGO van de implementatie van de zorgstandaard volgen.
- 2. Een rapportage maken van de voortgang van de implementatie van de zorgstandaard voor uw achterban.
- **3.** Informatie, voorbeelden uit de praktijk en richtlijnen downloaden die u kunnen helpen bij de onderdelen van de zorgstandaard die u nog gaat implementeren.

In deze tool kunt u voor uw eigen VSV of IGO stapsgewijs aangeven hoe u vordert in de implementatie van de verschillende onderdelen van de zorgstandaard. De hieruit volgende rapportage kunt u dan bijvoorbeeld gebruiken om uw achterban te informeren over de voortgang. De tool biedt u daarnaast informatie per onderdeel uit de zorgstandaard die behulpzaam kan zijn bij de implementatie. De informatie die gegeven wordt is samengesteld uit teksten die uit de zorgstandaard afkomstig zijn, gerangschikt per onderwerp. Daarbij behorend hebben verschillende VSV's/IGO's/consortia/etc ter inspiratie hun aanpak beschikbaar gesteld aan u. Sommige voorbeelden zijn vertaald in mogelijk te gebruiken hulpmiddelen bij de implementatie. Tenslotte zijn ook per onderwerp de beschikbare handreikingen/richtlijnen van de diverse in de geboortezorg actieve (branche)partijen weergegeven.

# HOOFDSTUK 1 Gebruik van de tool

Via het College Perinatale Zorg heeft u een URL gekregen waarmee u direct toegang heeft tot de tool voor uw VSV/IGO. Als u deze URL aanklikt dan komt u binnen in het hoofdscherm van de tool.

#### 1.1 Hoofdscherm

In de balk bovenin het scherm vindt u diverse knoppen

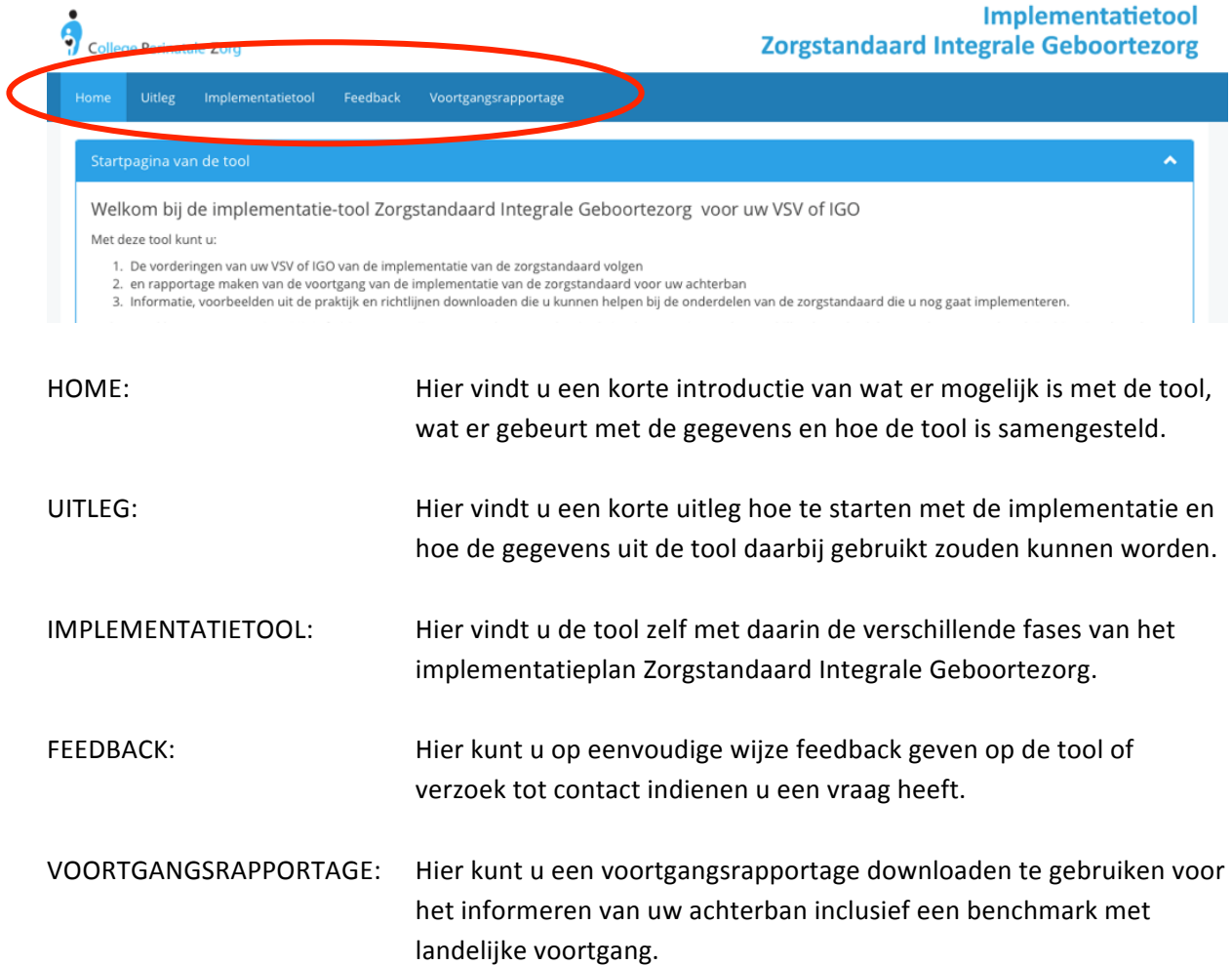

### 1.2 Functies implementatietool

De tool is opgebouwd als digitale weergave van het implementatieplan Zorgstandaard Integrale Geboortezorg (implementatieplan ZIG). De fases die daarin aangegeven worden, zijn overgenomen en als dusdanig herkenbaar in de linker kolom (Fase 0, 1, 2 en 3). De informatie bij de betreffende onderdelen is na klikken in het rechterveld zichtbaar. Indien op 'Fase' geklikt wordt, staan rechts ook de hoofdonderdelen die per fase in het implementatieplan ZIG staan vermeld.

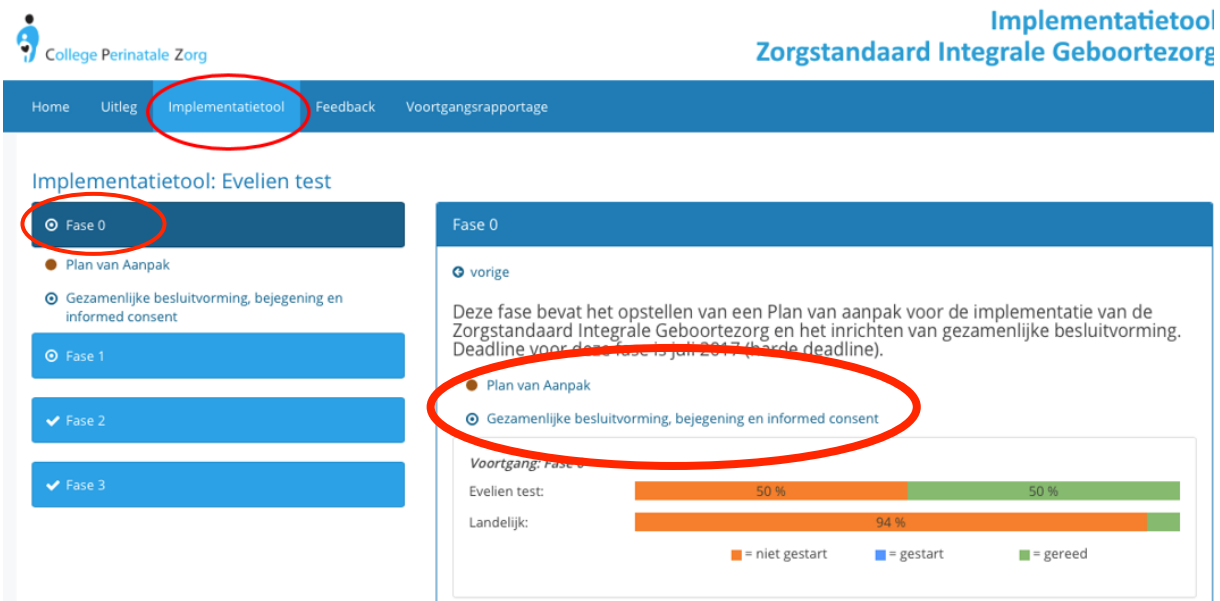

De meeste hoofdonderdelen bevatten verschillende stappen (subonderdelen). Deze worden zichtbaar indien op het hoofdonderdeel geklikt wordt. Bijvoorbeeld in Fase 1: Hoofdonderdeel "Interprofessioneel Geboortezorgteam". Rechts staan de verschillende subonderdelen bovenaan. Achter de grijze balken is, afhankelijk van de beschikbaarheid, verschillende informatie te vinden (bijvoorbeeld voorbeelden, richtlijnen, webinars etc).

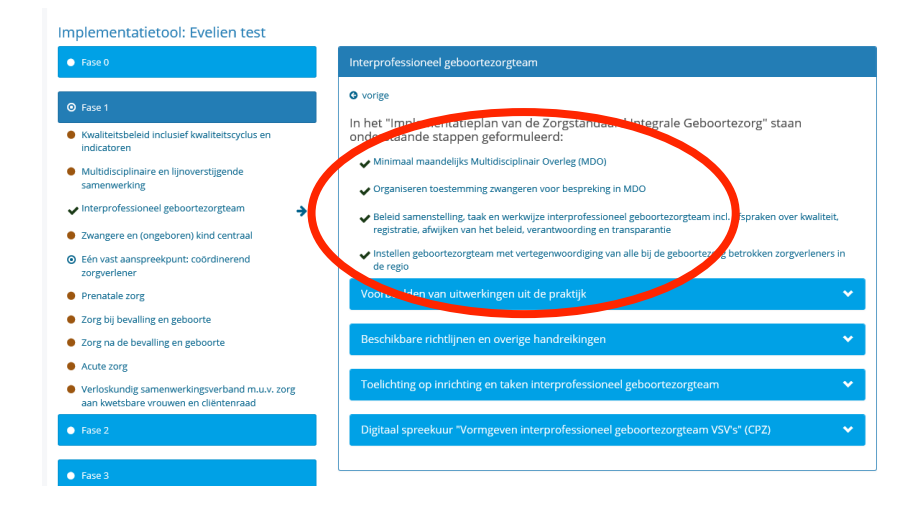

Indien u op een subonderdeel klikt, wordt de informatie zichtbaar die over dit onderdeel gaat.

De tool heeft 2 functies:

#### **1. Monitoren van de voortgang van de implementatie het VSV/IGO:**

Per hoofdelement van het implementatieplan ZIG (bijv. plan van aanpak) zijn verschillende subonderdelen weergegeven die aangevinkt kunnen worden: "Niet gestart', "Gestart" en "Gereed". Afhankelijk van wat de status van uw VSV/IGO is op dit element, verandert de kleur mee in de linker kolom indien het aangevinkt wordt

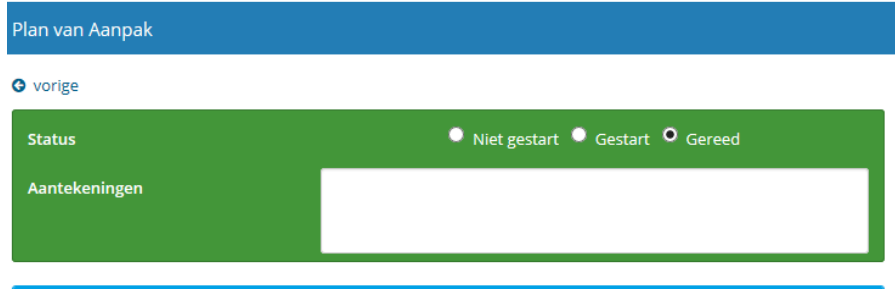

In de linker kolom kan de voortgang per hoofdelement gezien worden. Als alle subelementen als 'gereed' aangevinkt zijn in het rechter scherm dan wordt dit in de linker kolom als een groene vink zichtbaar. 

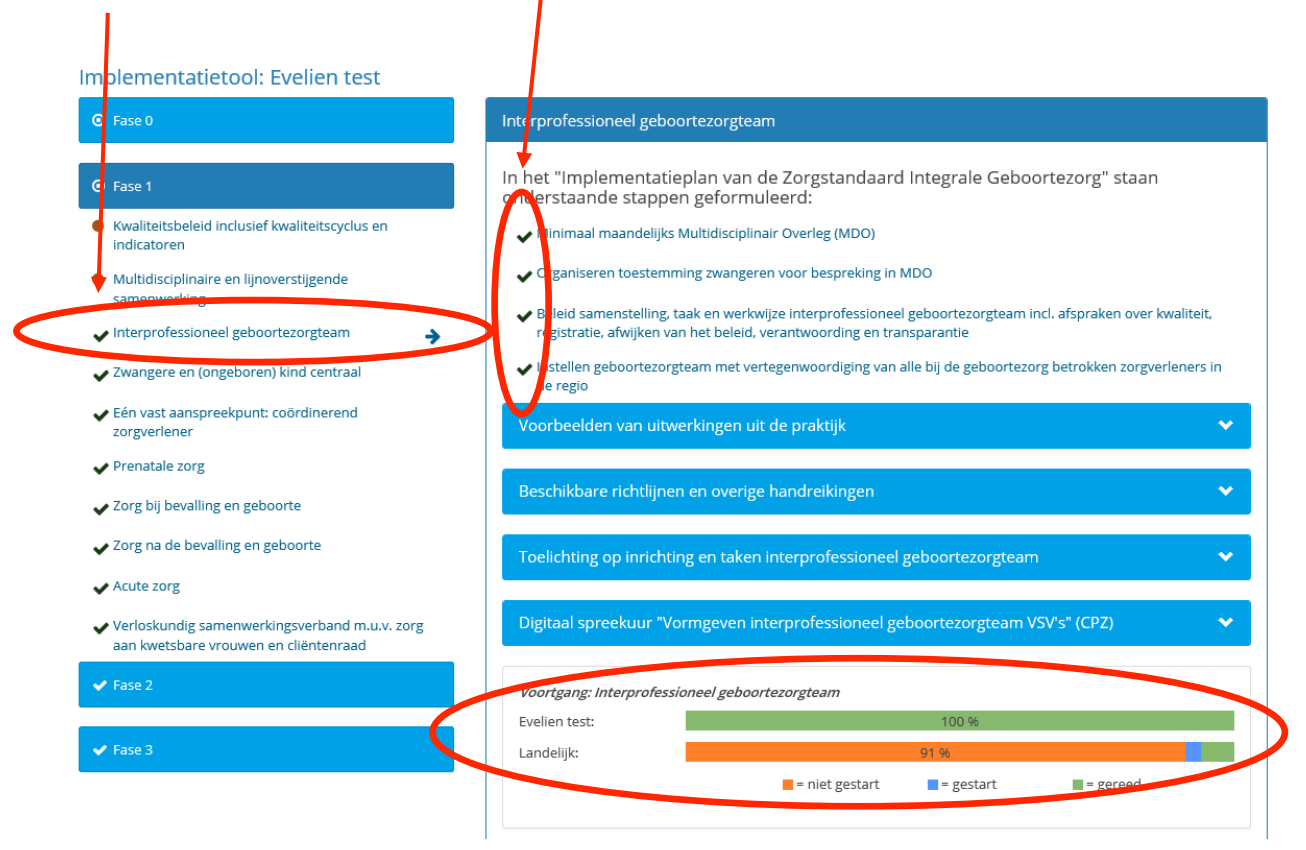

Daarnaast wordt ook de voortgang ten opzichte van de landelijke implementatie weergegeven per onderdeel.

Er kan tevens een voortgangsrapportage gedownload worden waarin een overzicht zichtbaar is van de totale voortgang van het VSV inclusief de evt. beschreven toelichting en vordering ten opzichte van landelijke implementatie.

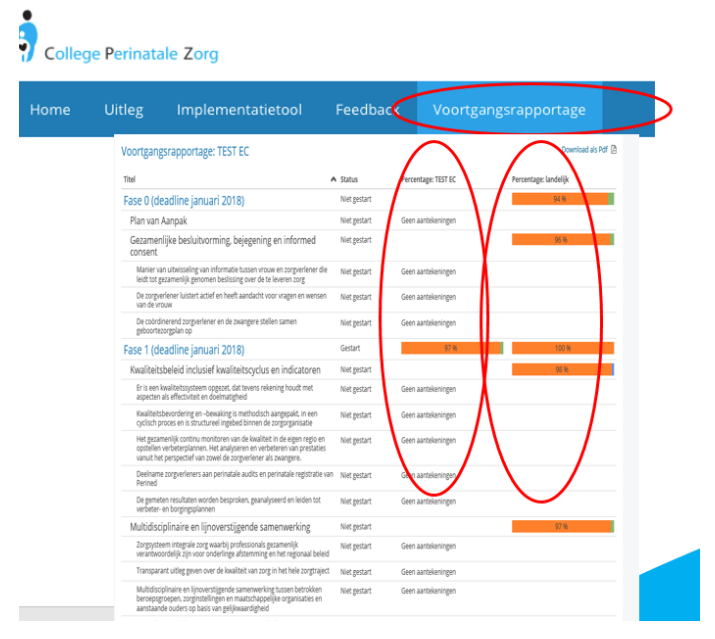

#### **2. Informatie geven per onderdeel van de zorgstandaard**

- "Informatie uit de Zorgstandaard Integrale Geboortezorg" bevat de tekst uit de zorgstandaard die op dit onderdeel betrekking heeft
- "Voorbeelden van uitwerkingen uit de praktijk": voorbeelden en ondersteuningsproducten, ontwikkeld door bv VSV's/ IGO's of Consortia, die deze beschikbaar hebben gesteld voor gebruik door andere VSV's / IGO's
- "Beschikbare richtlijnen en overige handreikingen": richtlijnen en handreikingen die in de zorgstandaard gebruikt zijn.

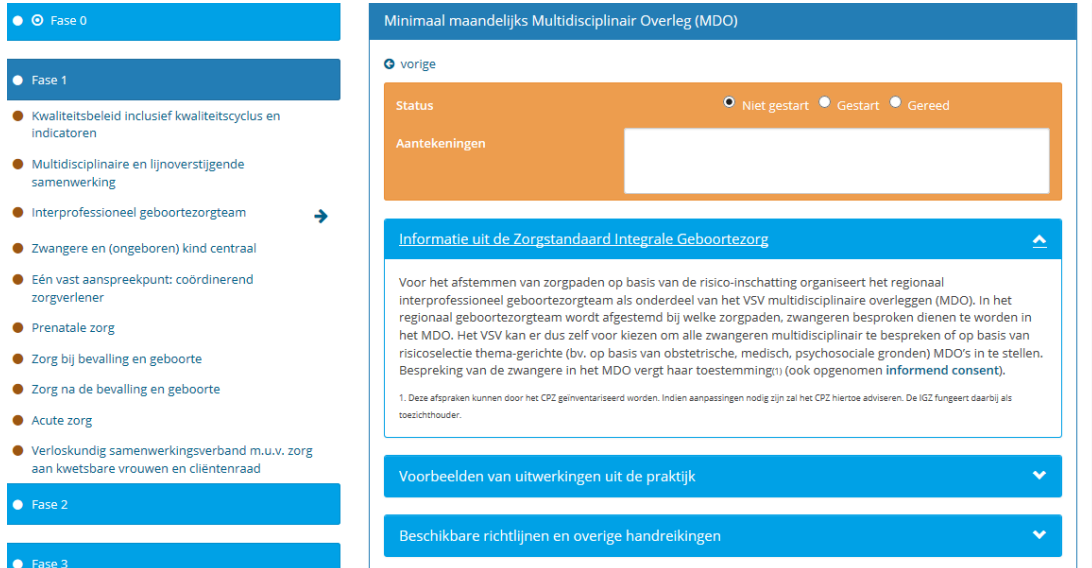

De voorbeelden en richtlijnen zijn voor ieder subonderdeel hetzelfde en ook te bereiken via het hoofdonderdeel aan de linkerkant.

# HOOFDSTUK 2 BEHEER ACCOUNT / GEGEVENS

#### Beheer door VSV/IGO-account beheerder

De persoon die bij het College Perinatale Zorg als contactpersoon geregistreerd staat, ontvangt het account per mail. Dit account is gekoppeld aan het VSV/IGO. Dit account is niet gebonden aan een persoon- of email en ook niet te herleiden tot een persoon. Deze persoon wordt verder in dit stuk de account-beheerder genoemd.

Er worden twee linken per VSV/IGO beschikbaar gesteld aan de account-beheerder:

- 1. Link naar 'beheer-omgeving': hierin kunt u als werkgroep/bestuur/etc aan de slag om de voortgang te monitoren en informatie/voorbeelden/richtlijnen te vinden. Via deze link kunt u dus met meerdere personen, al naar gelang degene die deze link ontvangen vanuit de accountbeheerder, aangeven in hoeverre er aan een bepaald onderwerp gewerkt wordt. Afspraken over hoe hiermee om te gaan binnen werkgroep/VSV/IGO/etc worden door het VSV/IGO zelf gemaakt. Binnen deze functie kunt u dus aanpassingen maken in de eigen tool.
- 2. Link naar 'weergave-omgeving': deze link kan gebruikt worden om personen waarvan het niet de bedoeling is dat ze wijzigingen in de voortgang aan gaan brengen, inzage te geven in de status van de implementatie van het VSV/IGO. Dit is dus een 'alleen lezen' omgeving wel gekoppeld aan het VSV/IGO maar er kan niets in 'gedaan' worden.

Verantwoordelijkheid voor het verspreiden van de links liggen bij de account-beheerder van het VSV/IGO.

#### Welke gegevens zijn zichtbaar voor anderen?

a. College Perinatale Zorg

Voor de beheerder van de tool binnen het College Perinatale Zorg zijn de gegevens zichtbaar op VSV of IGO niveau. Het geeft een landelijk overall beeld op welke onderdelen van de zorgstandaard er nog knelpunten zijn bij de invoering, zodat deze geadresseerd kunnen worden bij relevante partijen en ondersteuning daarop afgestemd kan worden. Mogelijk dat het CPZ ook via een nieuwsbrief of artikel hieraan aandacht besteedt. 

Met de gegevens per VSV of IGO wordt niets gedaan en deze wordt niet gedeeld met derden. Voor het CPZ zijn de gegevens op geaggregeerd niveau inzichtelijk en *niet* herleidbaar tot een specifiek VSVof IGO.

#### b. Andere VSV/IGO's

Via de benchmark rapportage heeft ieder VSV/IGO op hoofdthema inzicht in de voortgang op landelijk niveau. Hierin zijn geen gegevens op VSV/IGO niveau inzichtelijk voor anderen en kunnen de gegevens ook niet herleid worden tot een individueel VSV/IGO.

# HOOFDSTUK 3 TENSLOTTE..

Hoewel de informatie op deze site zo actueel mogelijk wordt weergegeven en gebaseerd is op de Zorgstandaard Integrale Geboortezorg, kunnen er geen rechten aan ontleend worden. Wij besteden de uiterste zorg aan het zo actueel, toegankelijk, correct en compleet mogelijk maken en behouden van de inhoud van deze tool. Het CPZ neemt geen verantwoordelijkheid voor het foutief gebruik van de geboden informatie, een verkeerde interpretatie van de teksten of de juistheid ervan. Mocht u onverhoopt onjuistheden of onvolledigheden tegenkomen dan horen wij dat graag van u. Elke suggestie om deze tool te verbeteren, wordt op prijs gesteld. Wij verzoeken u ons dit door te geven via de feedback button in deze tool Zorgstandaard Integrale Geboortezorg of per mail aan CPZ@collegepz.nl.